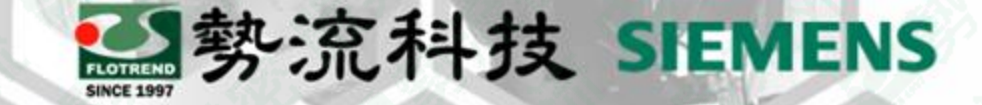

### 21 August, 2023

### Flotherm XT Two-Resistor 設定方法

**8** Ethan Chen **2** CAE Division/CAE Engineer **■** ethan@flotrend.com.tw

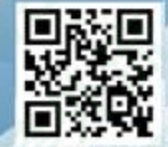

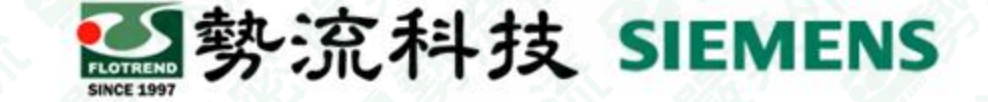

### 封裝元件模型介紹

• Flotherm XT對於封裝可利用四種方法建立模型,其模擬精準度 由高至低如下圖,對於一般系統(e.g., NB, SERVER)的模擬,常見 封裝元件的data sheet為Two-Resistor(2R, Rj-c and Rj-b),本 次內容針對2R設定進行說明

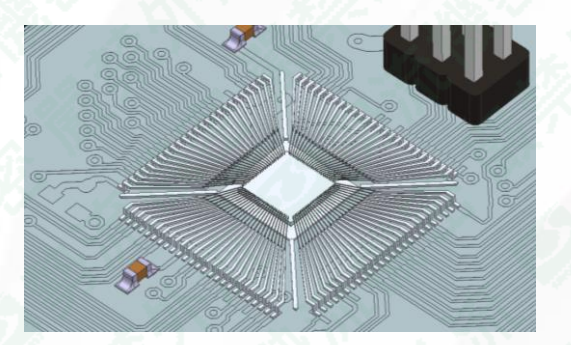

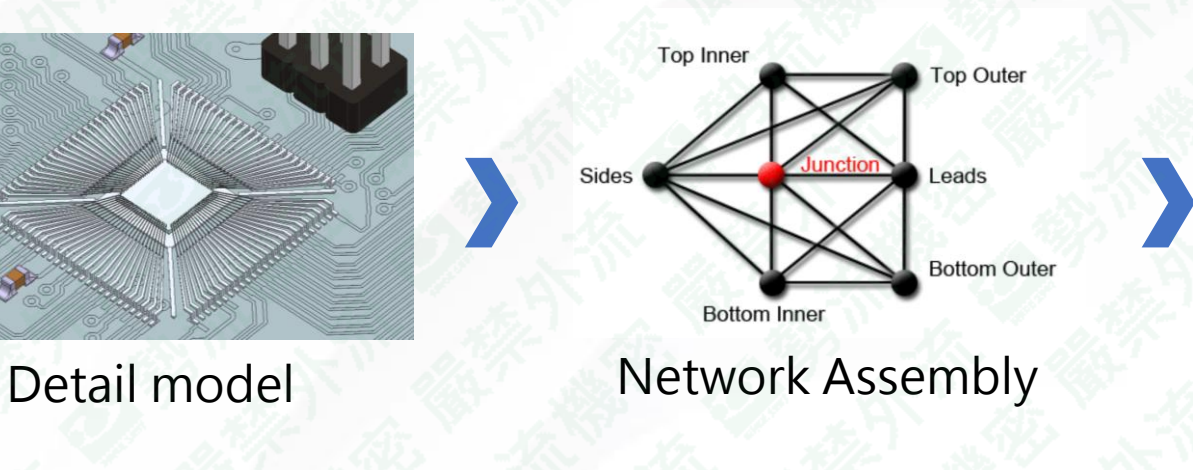

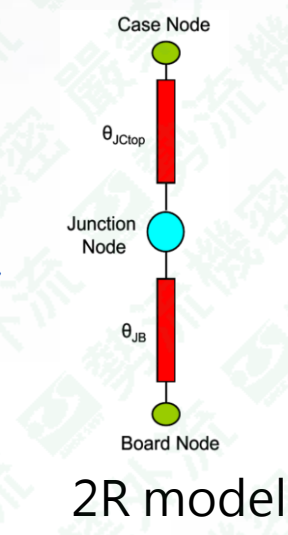

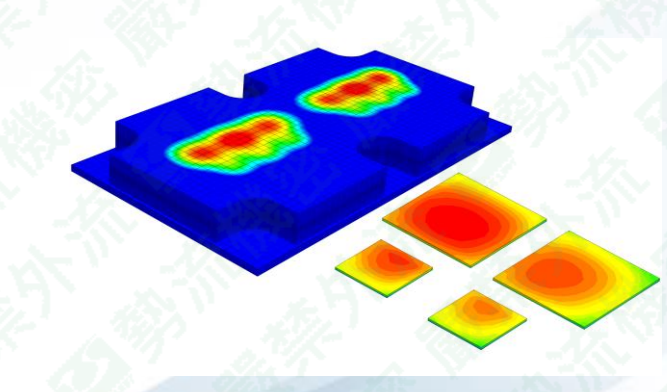

2R model volume heat source

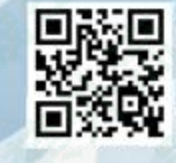

2

## 2R model

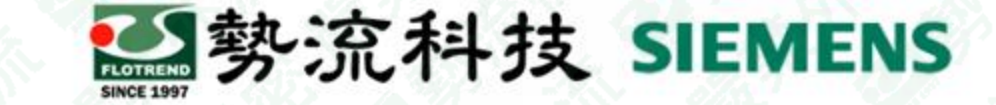

#### • Flotherm XT 2R模型使用Network Assembly進行建立, 流程如 下圖

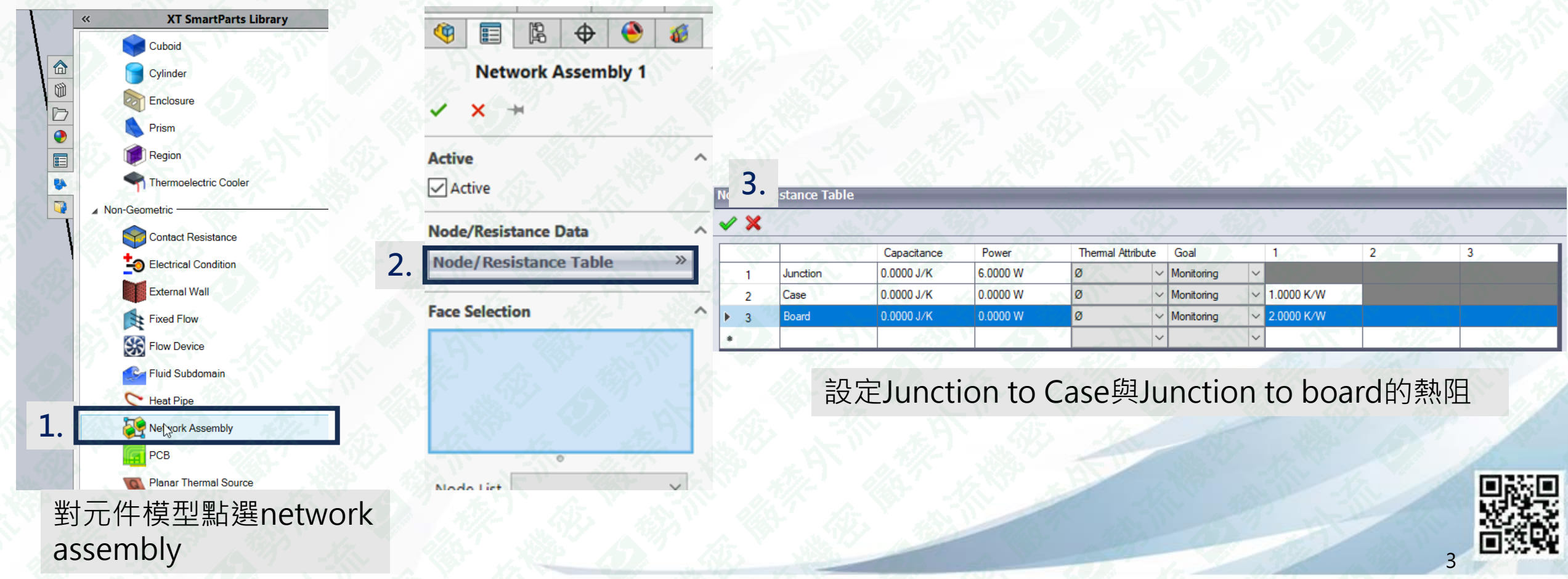

### 2R model

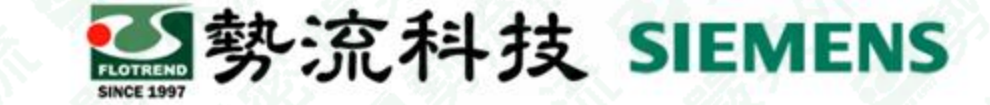

• 在network assembly底下設定case與board在模型上的面, 其操 作步驟如下圖

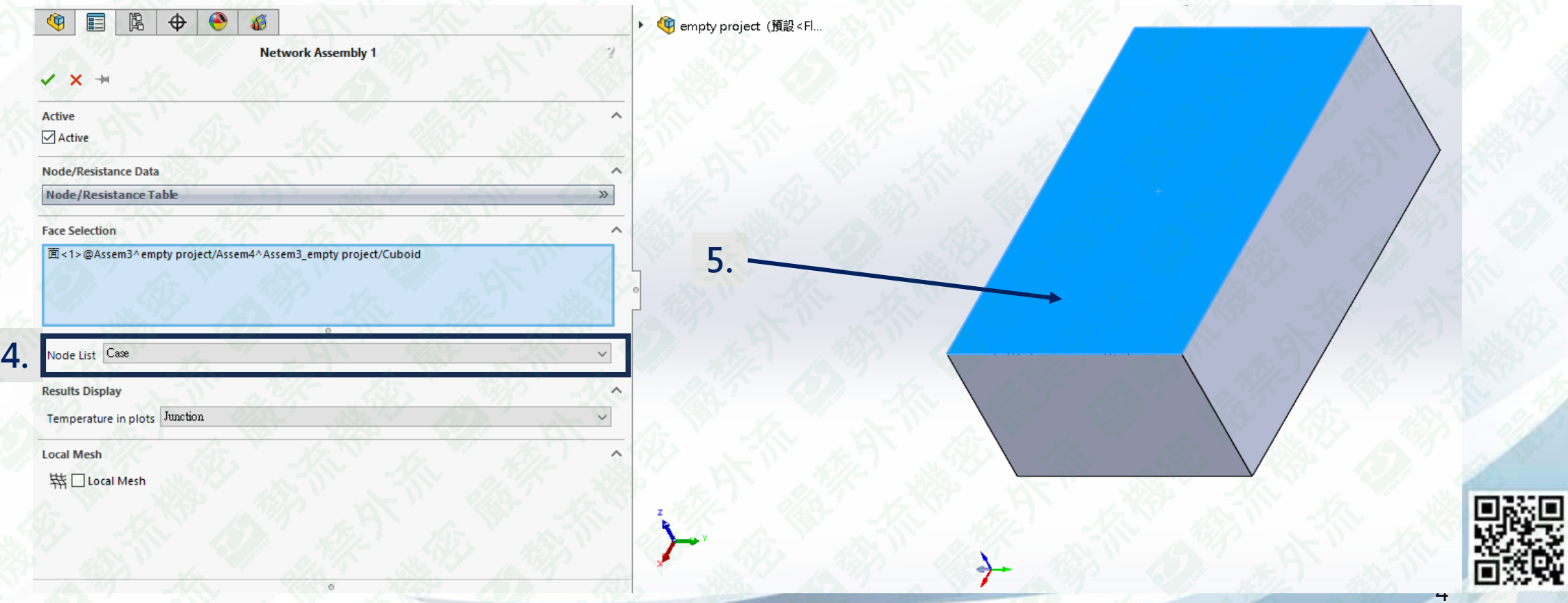

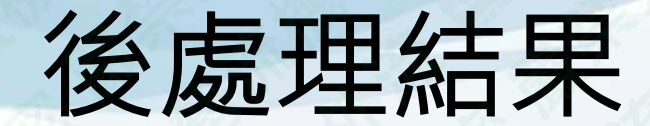

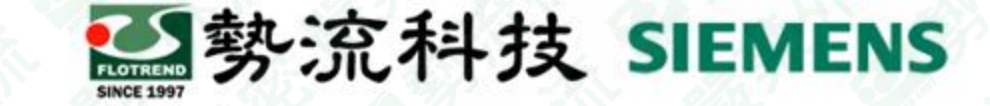

#### • 在後處理顯示上,元件表面會依照"result display"設定的面顯示 溫度值,使用Plot Probe即可得到三個面的溫度

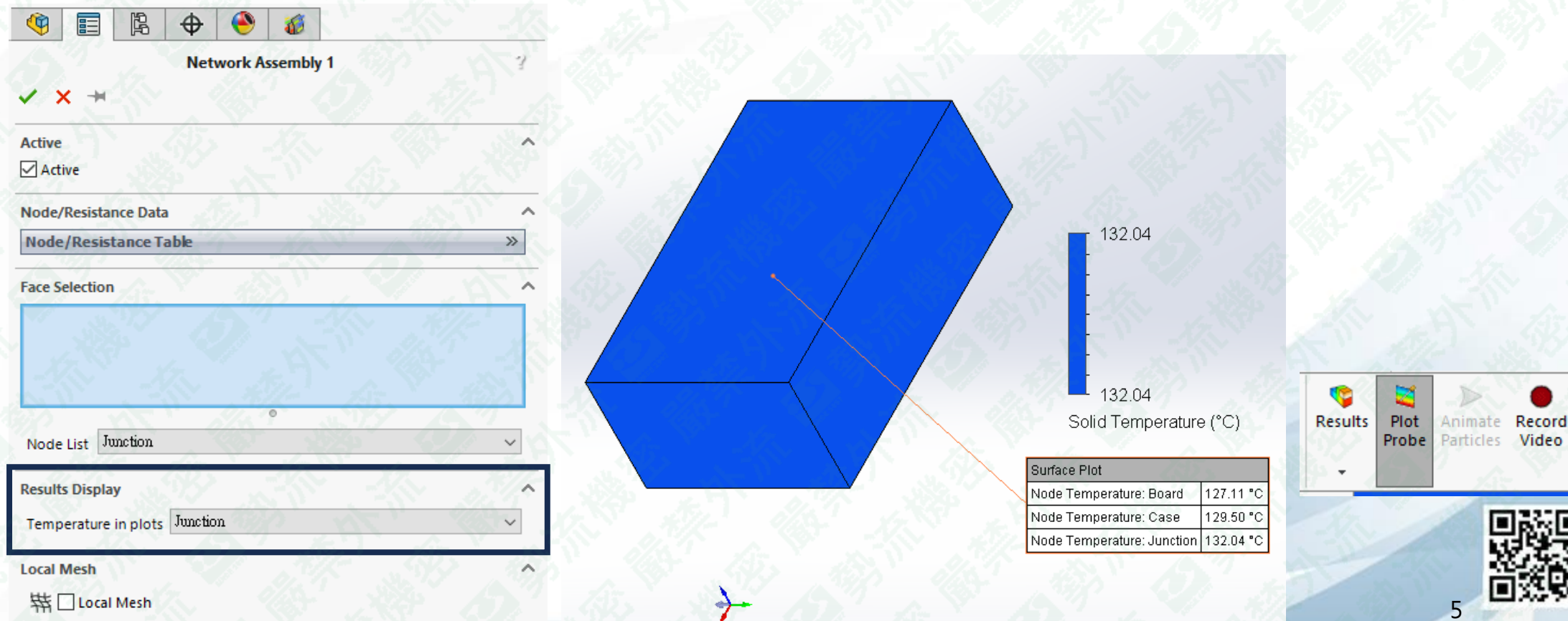

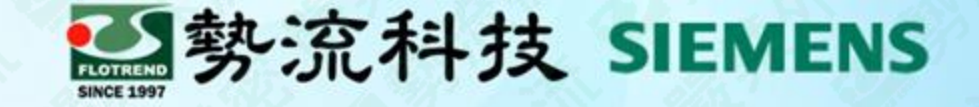

# Thank you for your attention.

 Ethan Chen ■ ethan@flotrend.com.tw 02-27266269 Ext: 123 CAE Division/CAE Engineer

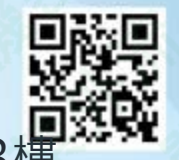

Flotrend Corporation. Proprietary and Confidential. All notifs reserved 信義區忠孝東路五段550號13樓